## 1. File organization.

Programs and data are stored in documents (files). Files are stored in folders, called directories under Unix. Directories on their own can be put into other directories to create a (tree-like) branch structure. The top of this structure is formed by the home directory (Unix), which is the highest directory for any user; it is indicated with **\$HOME** (depending on the system administration it can be stored either at the **/users**, **/home** or **/Users** disc). Also present at all times is the temporary directory (**/tmp**) in Unix, where temporary (administrative) files are stored. This **/tmp** directory should always, at all times, have enough space for system processes to write files, otherwise the machine will stop functioning correctly.

If no directory name is given for a certain file, then it is assumed that it is present in the current directory, the so-called working directory. When referring to a file in another directory, then the file name should be preceded by one or more directory names, which are connected by a slash "/" (e.g. **/users/marcel/calcs/example**). If no home directory is given (e.g. **calcs/example**), then the filename refers to a relative position with respect to the current working directory. The current directory is indicated by **./**, for instance **ls** is the same as doing **ls .**; one directory higher is indicated by **../** (and can be combined in more than one, as in **../../**); going one directory up is indicated by **cd ../**.

## 2. Some Unix commands.

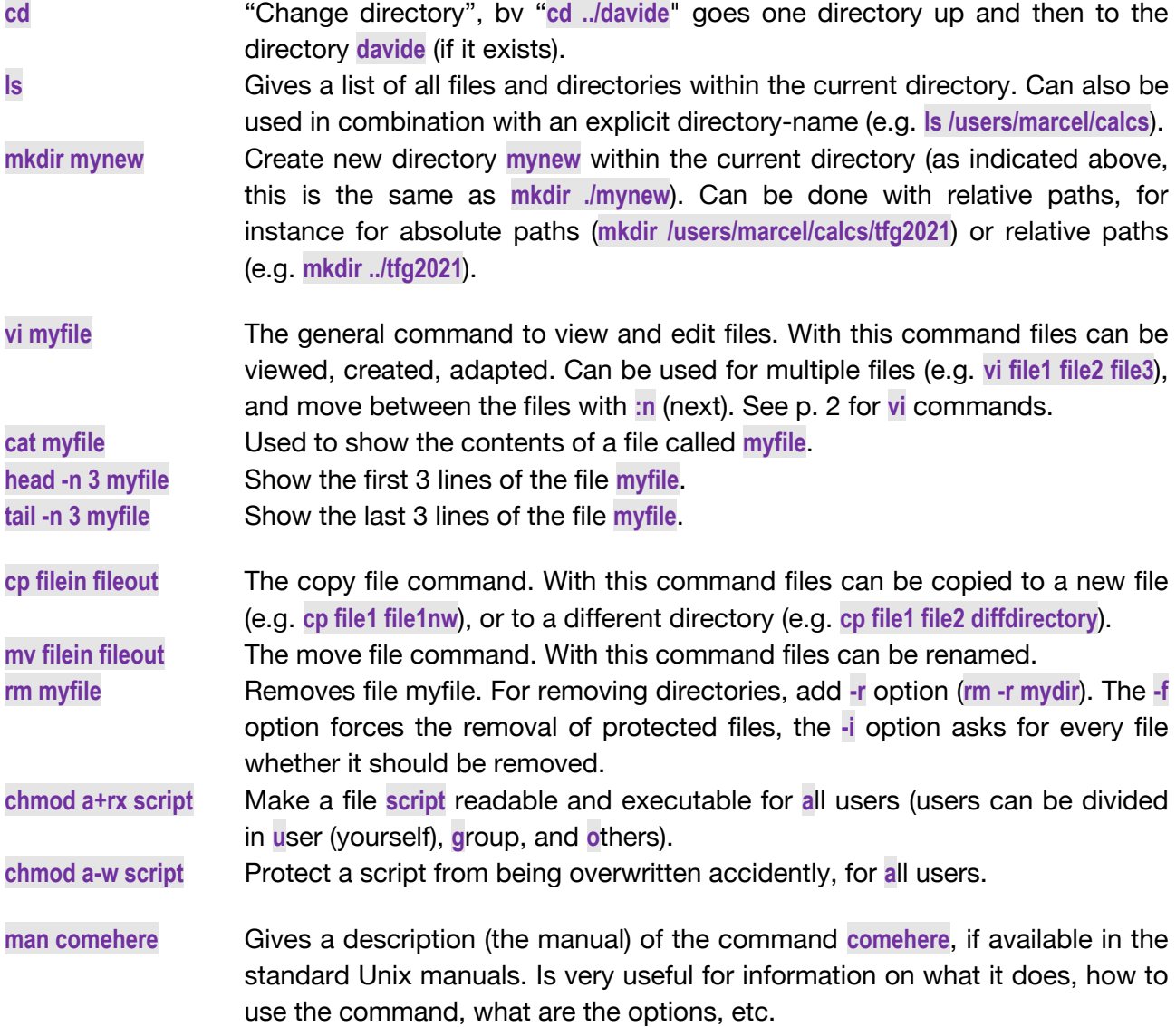

## 3. Environment variables and aliases.

Already indicated above was the use of **\$HOME** as a shortcut for your home directory (e.g. **/users/marcel**); this is called an environment variable. Another useful variable is **\$PATH**, which includes all directories to look for scripts and commands (the different directories are separated by a colon **:**, as in **export PATH=/opt/local/bin:/opt/local/sbin:/Users/swart/bin**). These environment variables are used extensively on Unix and on the computer clusters, because they allow for dynamically getting information. A third one could be the one related to the prompt which shows you in which directory you currently are: **export PS1="\[\e[95;38;5;208m\]\u@\h \w\[\e[0m\] >> "**, with which user account and on which machine.

A different way of making shortcuts, is by creating an alias, such as **alias lt='ls -ltra'**. If you have put this in your **\$HOME/.bashrc** file, the Unix system recognizes it and you can use **lt** as if it were a native Unix command. The **\$HOME/.bashrc** file contains all kinds of information which the operating system needs to serve you well, according to your preferences. Note that this file is specific for the Bo(u)rn(e) Again Shell (**bash**) shell, which is the most commonly used shell under Linux/Unix (although Apple in the latest operating systems moved to the more secure Z-shell, **zsh**).

## 4. Some vi (or vim) commands.

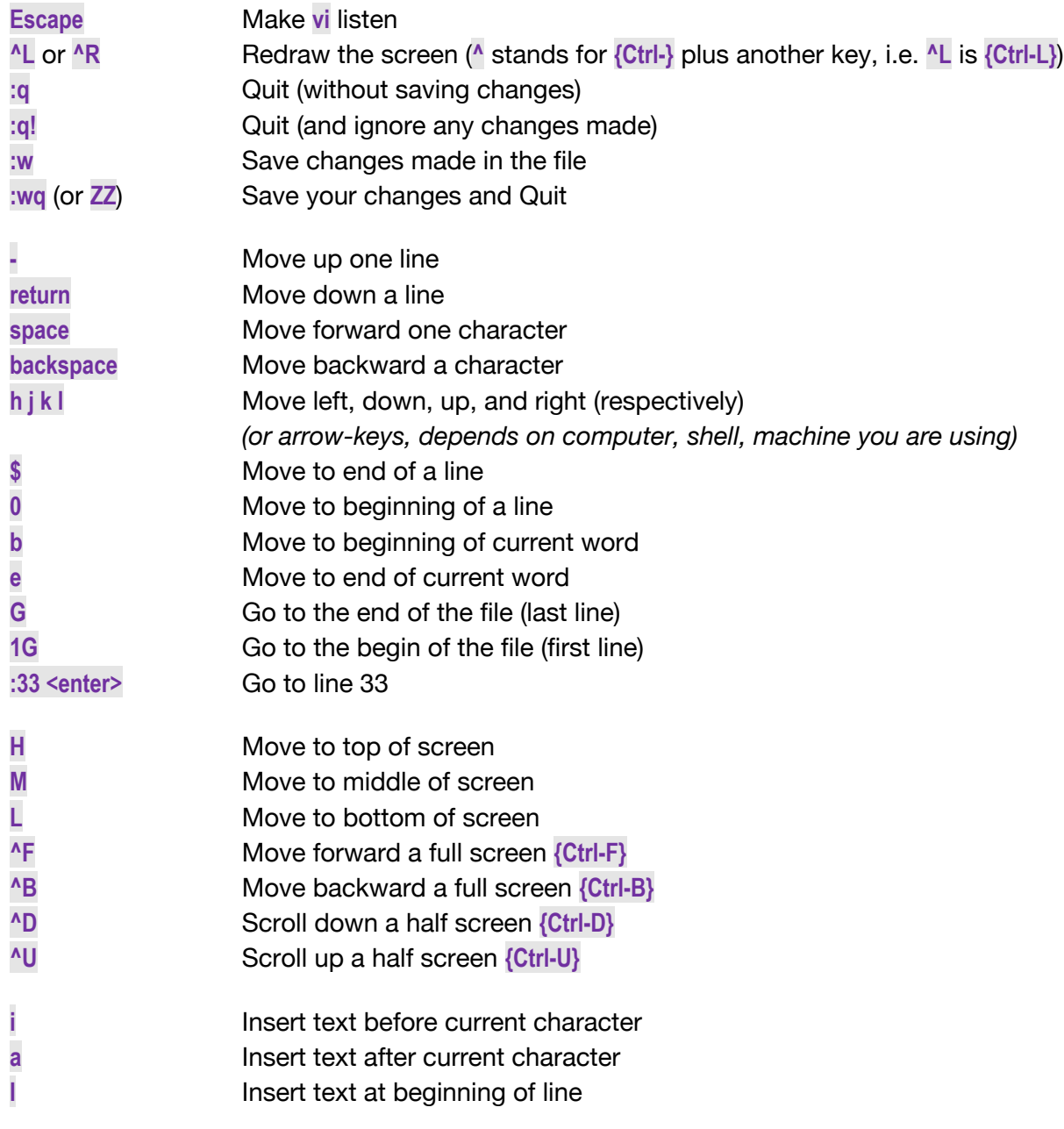

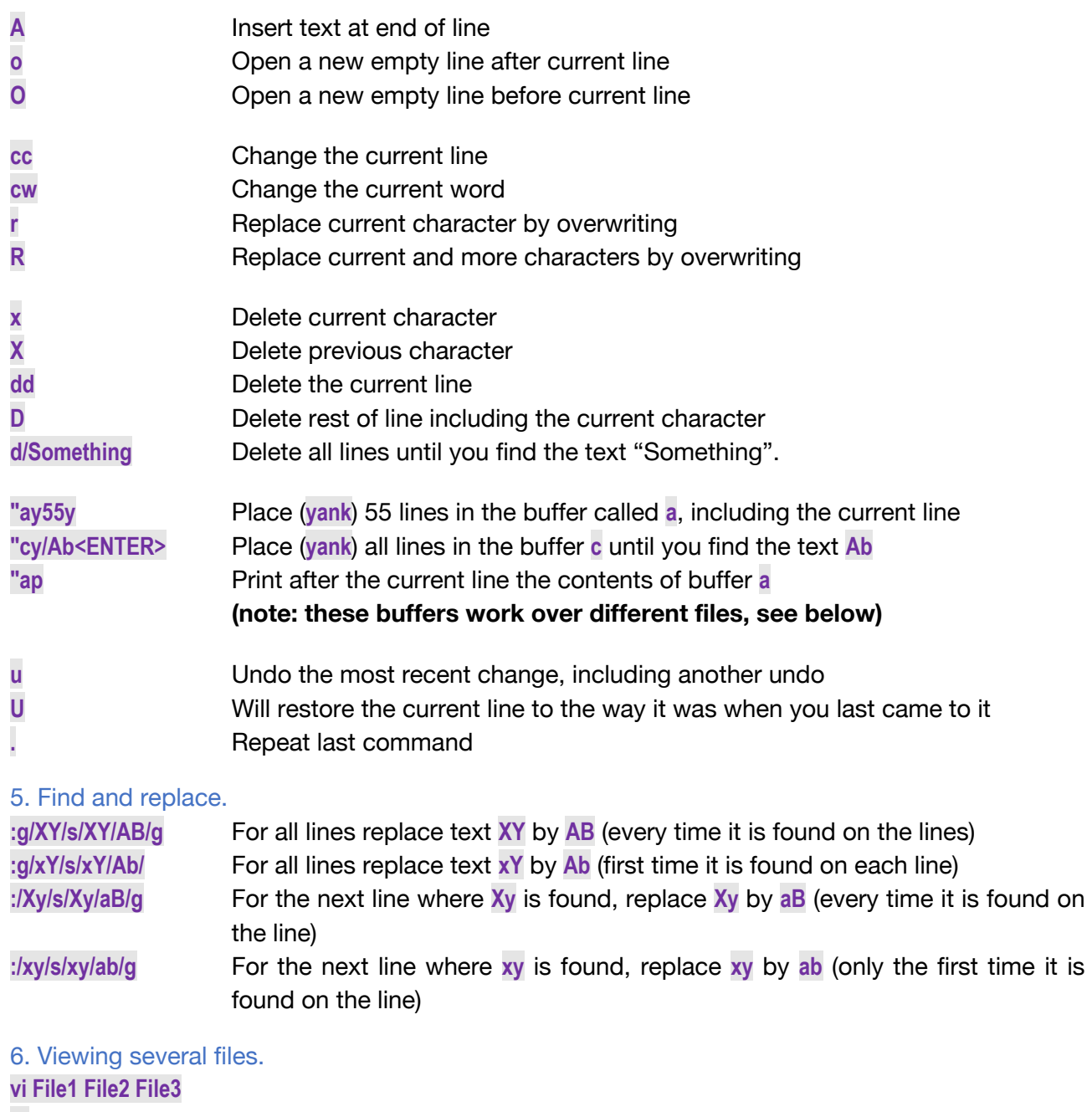

**:n** Go to next file **:wn** Save changes and go to next file **:n!** Go to next file without saving changes

Note that you can **yank** lines within one file, go to the next one, and paste them there. The amount of lines that are coming along is often limited to 50 lines.